## **Creation compte Educonnect eleves**

- 1. Aller sur le site public du collège :<https://clg-lemarin.sarthe.e-lyco.fr/>
- 2. Cliquer sur « Connexion » COLLÈGE LE MARIN  $\bullet$  $\overline{\phantom{a}}$ arthe  $\bigcirc$ Connexion e-lyco iA Accueil **E** Menu Espace pédagogique e-lyco 3. Cliquer sur « Eleve ou parent » « d'un établissement public ou privé » Élève ou Parent ►¶ d'un établissement public ou privé<br>└ d'un établissement agricole public ou privé SAPIA<br>○ d'un établissement agricole privé Enseignant Personnel non enseignant
	- 4. Saisir « l'identifiant » et le « mot de passe provisoire » fourni par le professeur et cliquer sur « Se connecter »  $\setminus$  $\bar{\chi}$

Invité

Sélectionnez

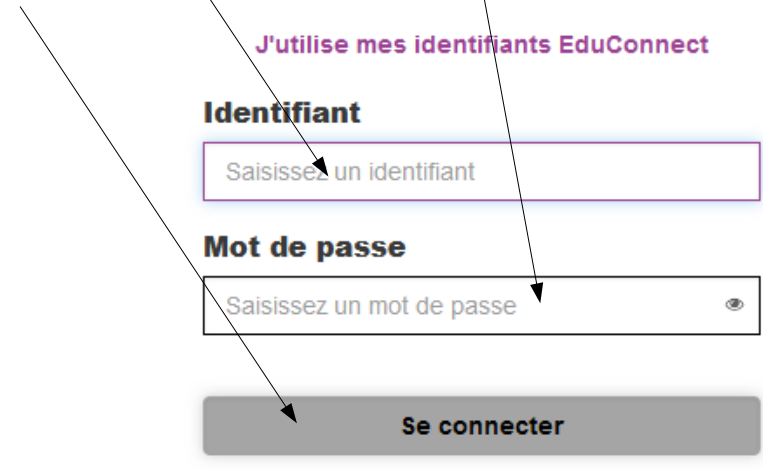

5. Vous devez cliquer ensuite sur « Gérer mon compte » puis « Continuer »

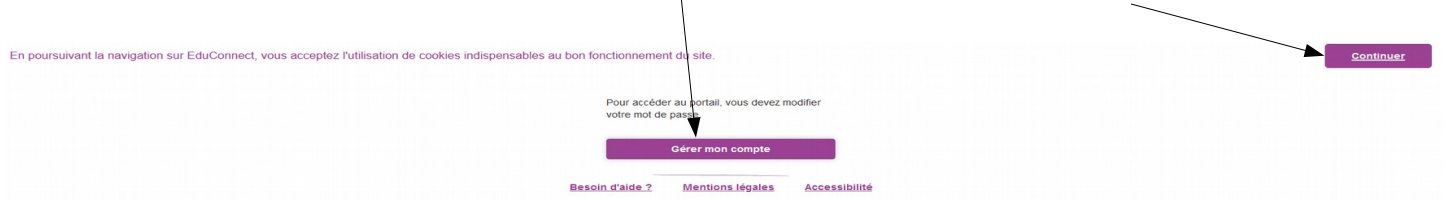

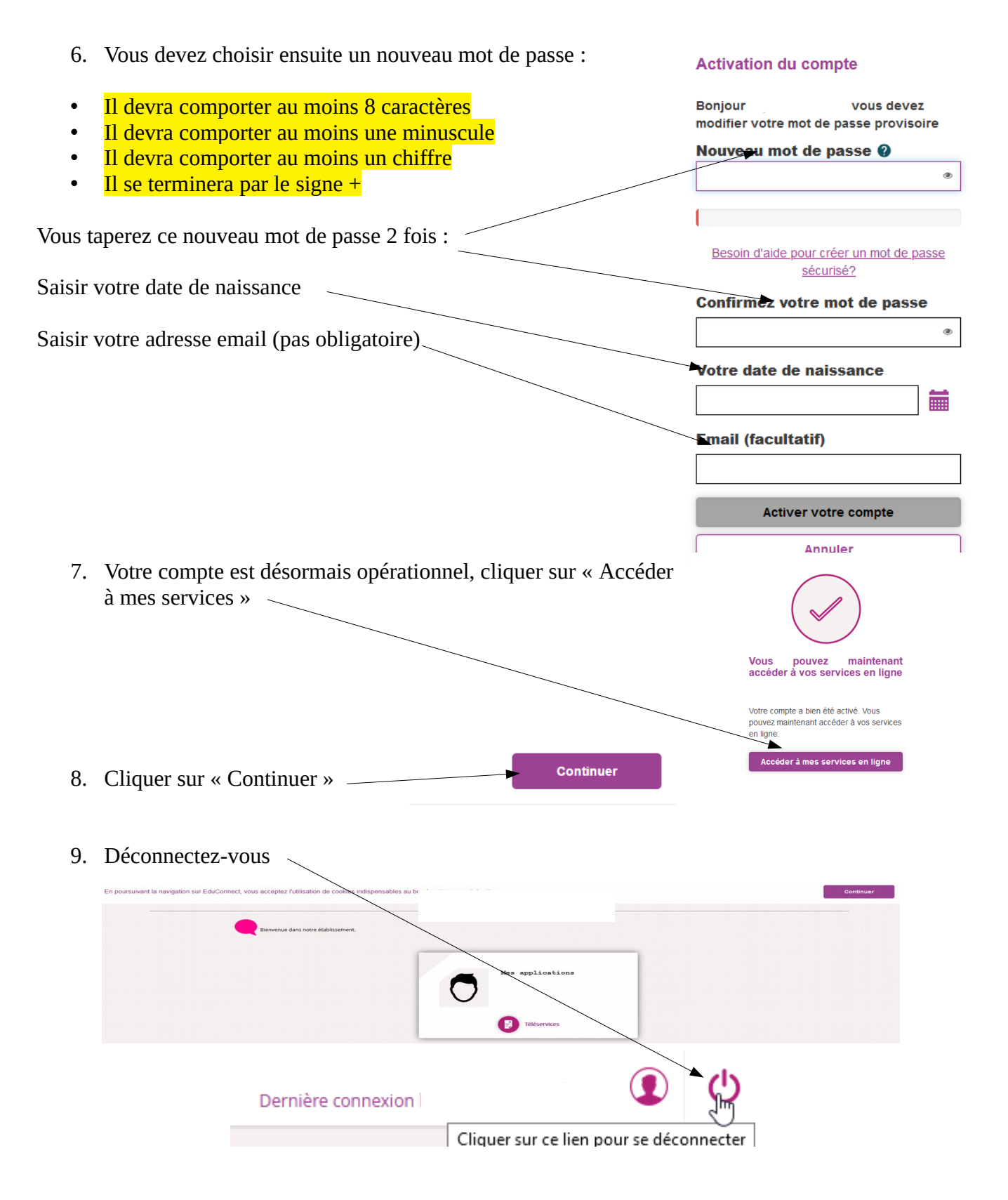

10. Maintenant que votre compte est créé, vous pouvez vous connecter à votre compte Elyco et accéder à vos évaluations et cahier de texte en cliquant sur « Pronote »